## NrobEdit 操作説明書

2023/11/01 中津川ロボカップジュニア

NRob のプログラミングを PC 上で簡易に行えるソフト ・NRobEdit0 : プログラムを通信ケールで NRob に書き込む(100行まで) ・NRobEdit1 : プログラムから arduino スケッチを生成する

NRob である程度長いプログラムを書くようになったら使ってみよう

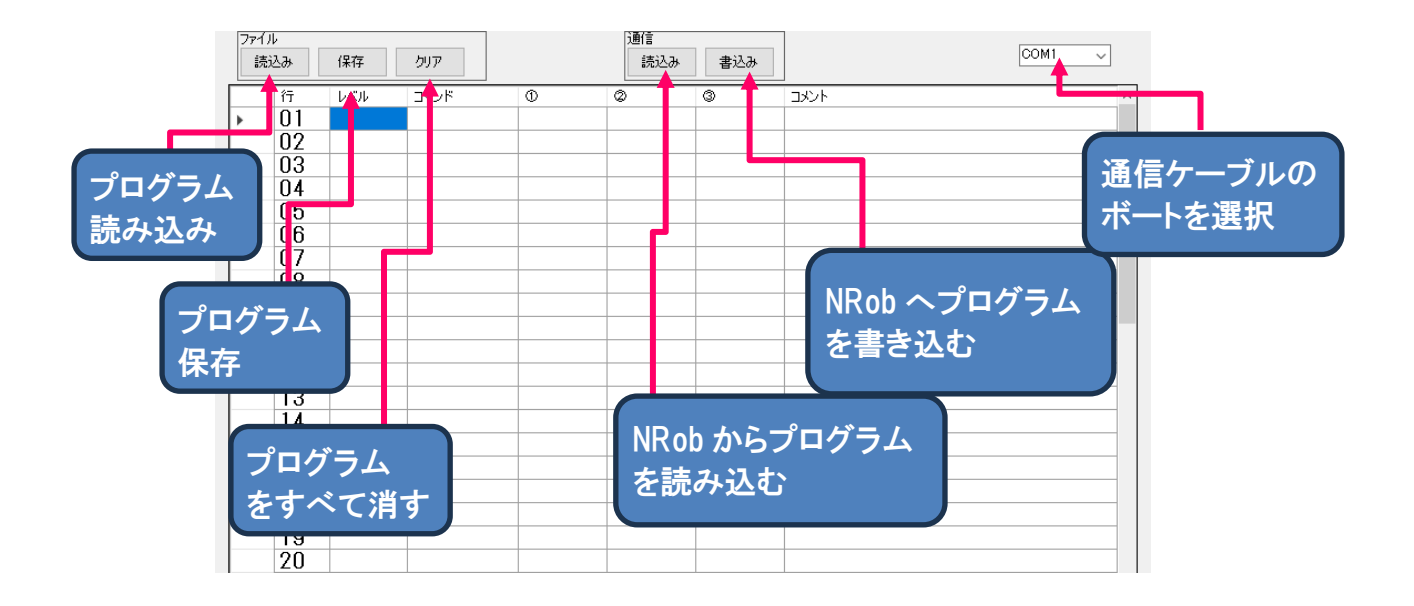

プログラム作成は、書き込む場所でマウスの右クリックメニューを呼び出し、コマンド を選択する形で行う。

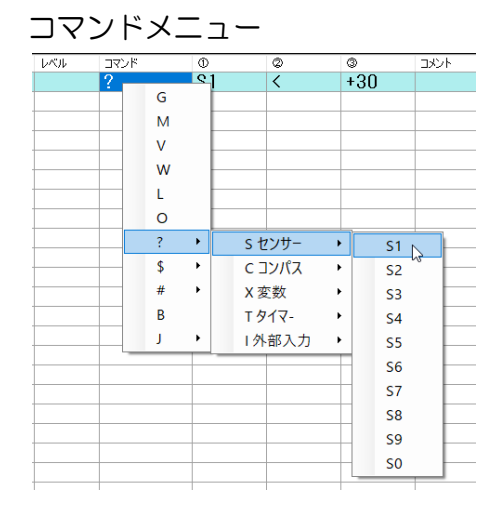

[コマンド]列で右クリックすると左図の ように(G,M,V・・・・)とコマンドが選べる ようになる。

【▲】のあるコマンドにマウスを合わせ るとさらに細かく選択できるようになる

※数字や特殊な変数は、そのセルで直接書き換えを行う。

その他の右クリックメニュー

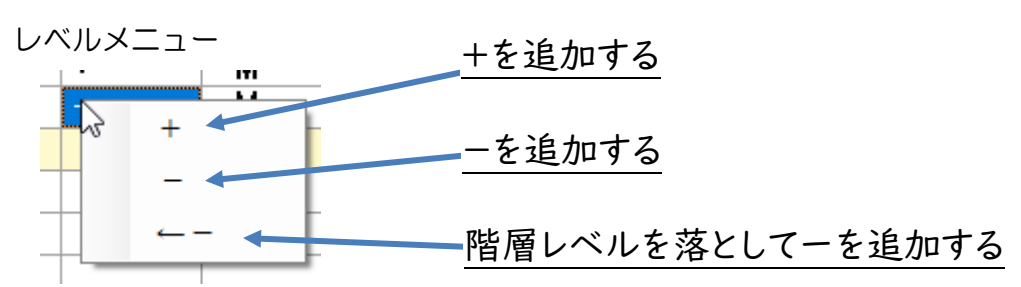

記号メニュー

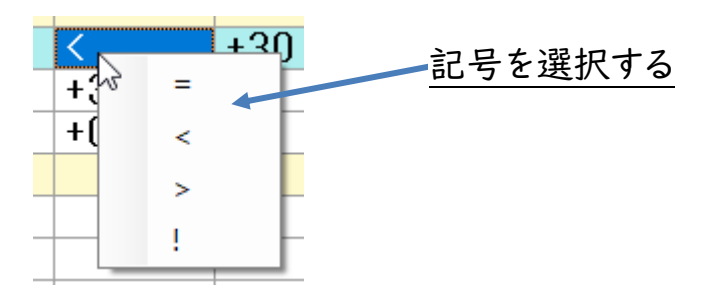

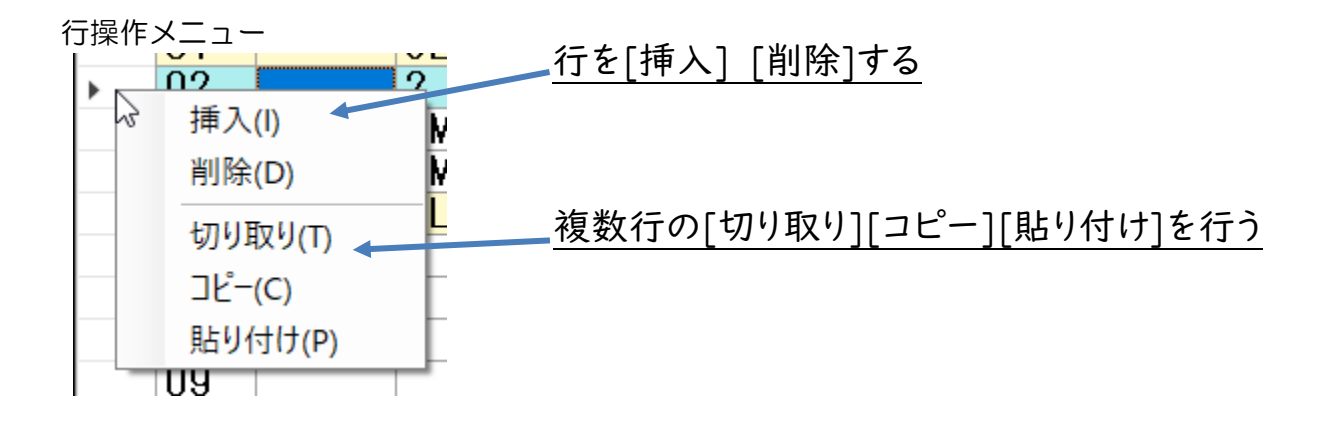

入力方法 例

## G+30-30:20 の入力

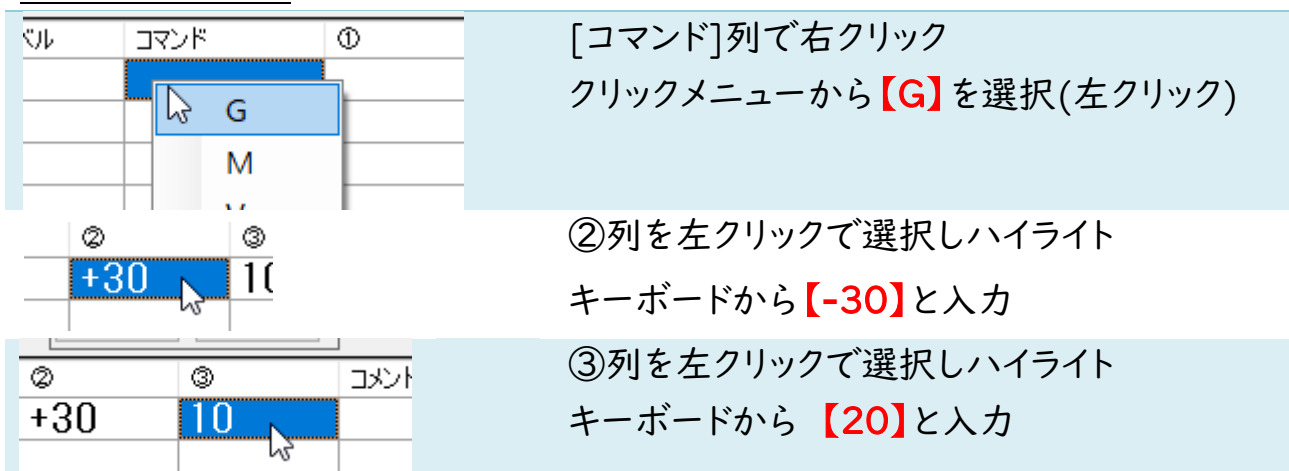

L3:00 の入力

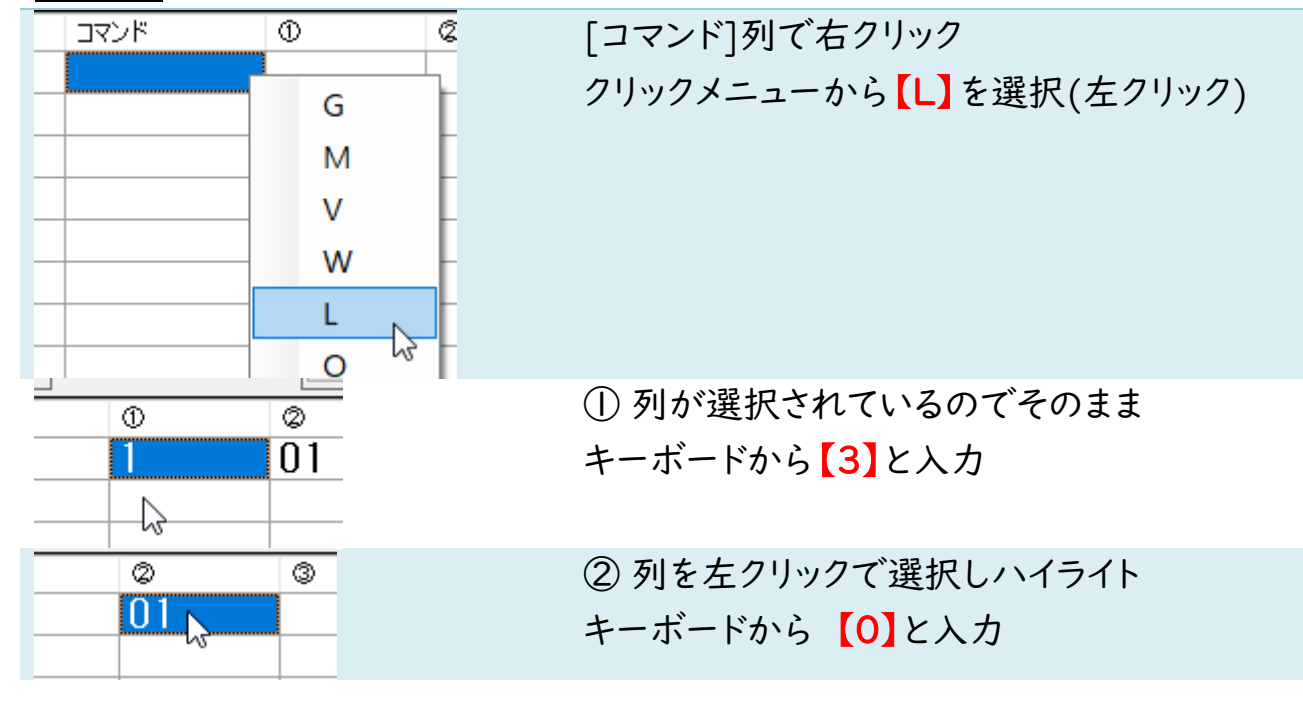

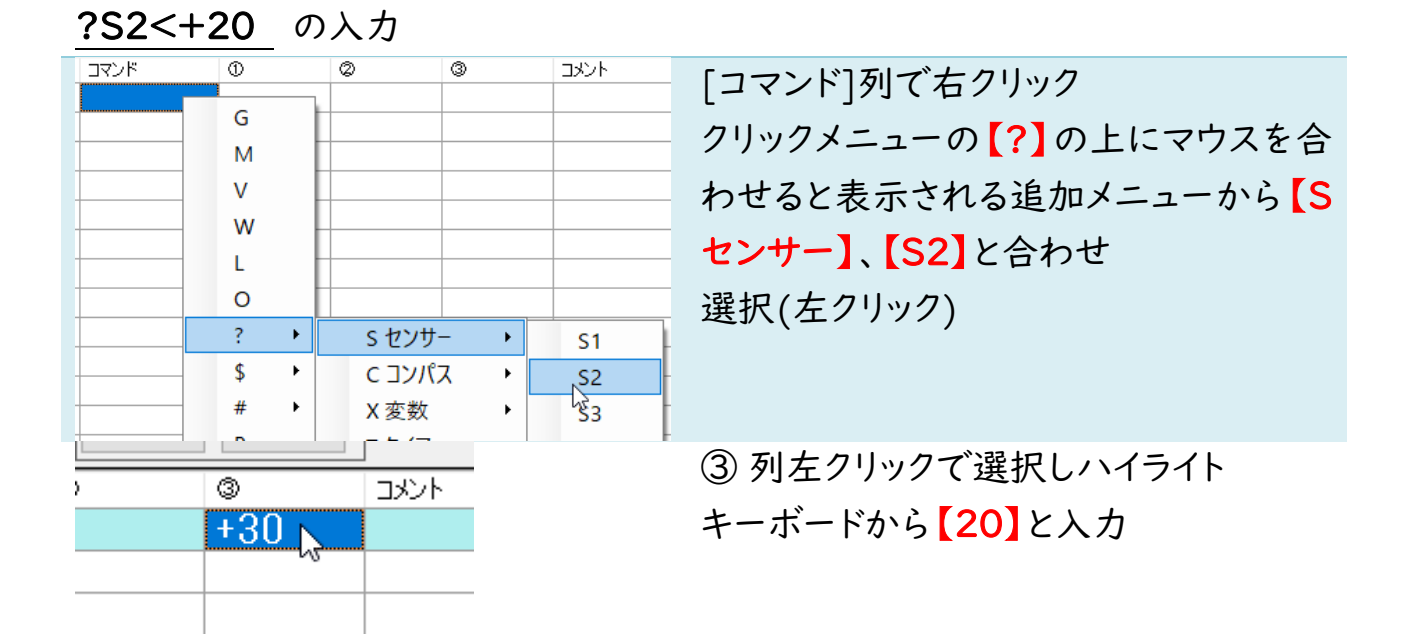

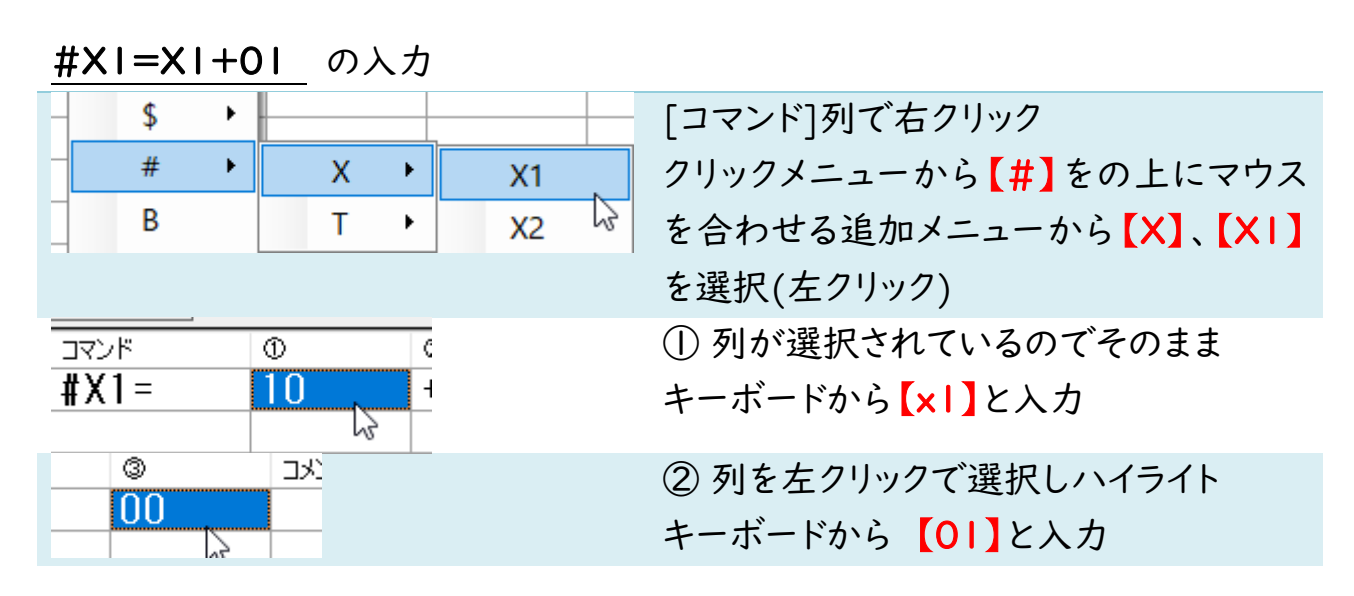

## 3 / 4

表示の見方

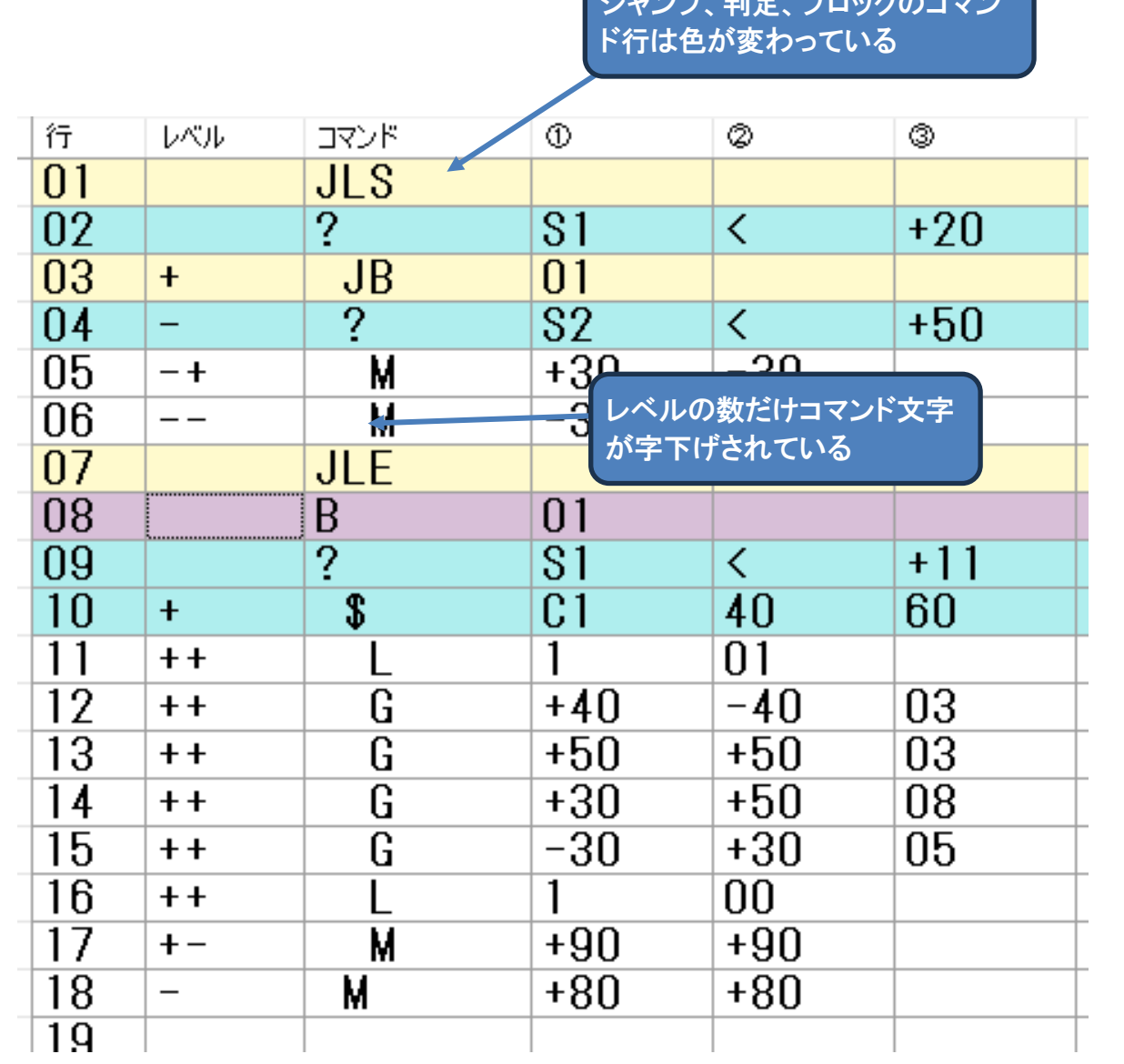

 $\sum_{n=1}^{\infty}$